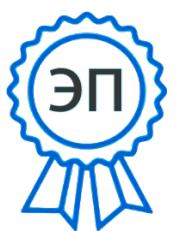

**Департамент образования**  E=granit@edu.tgl.ru<br><sub>00a3660649b939ab1f</sub> администрации городского округа Тольятти C=RU, O-MISO2IQO<br>
C-RUSO-MEONIC MANUS<br>
CNE-SURESCONSIDENT<br> **THEORY CONSIDERATION**<br> **THEORY CONSIDERATION**<br> **DEPENDENT DRAMELY ALWERT DEPTABLE TO THEORY CONSIDERATION**<br> **DEPENDENCE OF A DEPARTMENT OF A DEPARTMENT OF A DRAM** «Центр Гранит», CN="Завьялов Павел Алексеевич, директор",<br>E=granit@edu.tgl.ru 00a3660649b939ab1f 2023-08-03 22:52:32

**Муниципальное бюджетное образовательное учреждение дополнительного образования «Центр Гранит» городского округа Тольятти**

Принята на основании решения педагогического совета протокол № 5 от "30" июня 2023 г.

.

Утверждаю Директор МБОУДО «Центр Гранит» П.А. Завьялов

приказ № 159/ОД от "30" июня 2023 г.

Дополнительная общеобразовательная общеразвивающая программа

# **«С компьютером на ТЫ»**

*технической направленности*  Срок реализации программы 2 года Возраст учащихся 9-17 лет

Разработчик:

Лавренцева Т.В., педагог дополнительного образования

## Оглавление

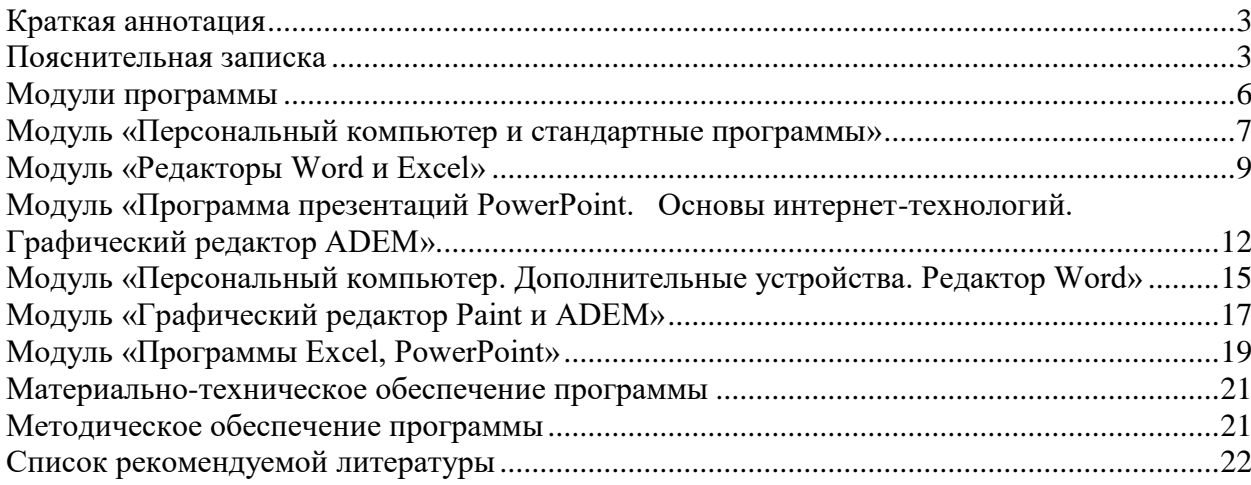

#### **Краткая аннотация**

<span id="page-2-0"></span>Дополнительная общеобразовательная общеразвивающая программа технической направленности «С компьютером на «ты» включает в себя 6 тематических модулей. Программа «С компьютером на «ты» направлена на изучение офисного пакета Microsoft Office (Word, Excel, Power Point), а также программы компьютерной графики и 3D моделирования ADEM.

## **Пояснительная записка**

<span id="page-2-1"></span>Дополнительная общеобразовательная общеразвивающая программа **«С компьютером на ТЫ!»** *технической* направленности, разработана на основе Примерной программы профессиональной подготовки обучающихся Х–ХI классов общеобразовательных учреждений по профессии. В программу курса добавлены темы «Работа с диаграммами» в электронных таблицах EXCEL, «Фильтрация данных» при использовании таблицы как базы данных в EXCEL. Также добавлено изучение программы компьютерной графики и 3D моделирования ADEM, которая развивает пространственное мышление. Дополнительная общеобразовательная общеразвивающая программа **«С компьютером на ТЫ!»** разработана на основе и с учетом Федерального закона «Об образовании в Российской федерации» № 273-ФЗ от 29.12.2012 (последняя редакция); Концепции развития дополнительного образования до 2030 года утвержденной распоряжением правительства Российской Федерацией от 31 марта 2022 г. № 678-р; Приказ Министерства просвещения № 629 27.07.2022 г. «Об утверждении Порядка организации и осуществления образовательной деятельности по дополнительным общеобразовательным программам»; Постановления Главного государственного санитарного врача Российской Федерации от 28.09.2020 года № 28 «Об утверждении СанПиН 2.4.3648- 20 «Санитарно - эпидемиологические требования к организации воспитания и обучения, отдыха и оздоровления детей и молодежи»; Приказа Министерства просвещения Российской федерации № 196 от 9.11.2018 «Об утверждении порядка организации и осуществления образовательной деятельности по дополнительным общеобразовательным программам»; Письма Министерства образования и науки РФ от 11.12.2006 N 06-1844 "О Примерных требованиях к программам дополнительного образования детей"; Письма Министерства образования и науки РФ № 09-3242 от 18.11.2015 «О направлении информации» (вместе с методическими рекомендациями по проектированию дополнительных общеразвивающих программ (включая разноуровневые программы); Письма Министерства образования и науки РФ от 29 марта 2016 г. № ВК-641/09 "О направлении методических рекомендаций"; Письма Министерства образования и наукиСамарской области № МО - 16-09-01/826-ТУ от 03.09.2015; Приказа министерства образования и науки Самарской области от 20.08.2019 г. № 262-од «Об утверждении Правил персонифицированного финансирования дополнительного образования детей в Самарской области на основе сертификата персонифицированного финансирования дополнительного образования детей, обучающихся по дополнительным общеобразовательным программам»; Приказа Департамента образования администрации городского округа Тольятти от 18.11.2019 года № 443-пк/3.2 "Об утверждении правил Персонифицированного финансирования дополнительного образования детей в городском округе Тольятти на основе сертификата персонифицированного финансирования дополнительного образования детей, обучающихся по дополнительным общеобразовательным программам", а также иными документами, регламентирующими деятельность учреждений дополнительного образования, политики Правительства Российской Федерации в образовательной области и задачи департамента образования администрации городского округа Тольятти по сохранению и укреплению здоровья подрастающего поколения.

Программа модернизирована для работы в учреждении дополнительного образования.

**Направленность** дополнительной общеобразовательной общеразвивающей программы «С компьютером на ТЫ!» техническая.

## **Актуальность программы**

Актуальность программы обусловлена тем, что информационные технологии являются неотъемлемой составляющей современной жизни. Владение ими способствует не только расширению кругозора учащегося, но и выступает основой успешного обучения, приобретения знаний и профессионального становления в будущем. Программа способствует развитию логического мышления, интеллектуальных способностей и познавательных интересов учащихся в связи с дальнейшим развитием научно-технического прогресса, внедрением в деятельность человека все новых информационных технологий. Учащиеся по окончании курса могут применять практический опыт на протяжении всей жизни.

**Новизна программы** состоит в том, что она разработана с учётом современных тенденций в образовании по принципу блочно-модульного освоения материала, что максимально отвечает запросу населения на возможность выстраивания учащимся индивидуальной образовательной траектории.

**Отличительная особенность** заключается в том, что в рамках курса сочетается изучение офисного пакета Microsoft Office и программы компьютерной графики ADEM, с помощью которой учащиеся познакомятся с 3D моделированием. Программа является модульной и предоставляет учащемуся возможность нелинейного изучения материала.

## **Педагогическая целесообразность**

Педагогическая целесообразность заключается в применении на занятиях деятельностного подхода, при котором реализуется идея о том, что развитие личности осуществляется в деятельности. При этом деятельность рассматривается через систему компонентов: потребности, мотивы, действия, условия, операции, результаты. Педагогическая целесообразность использования данного подхода при реализации программы заключается в том, что он позволяет развивать способности учащихся при изучении компьютерных программ через деятельность и тем самым способствует лучшему усвоению программного материала.

## **Цель программы**

Целью реализации программы является формирование системы знаний и умений, практических навыков обеспечивающих возможность работы с программами пакета Microsoft Office (Word, Excel, Power Point) и с программой компьютерной графики 3D моделирования ADEM.

## **Задачи программы**

Обучающие:

1. Сформировать систему знаний, умений и навыков, обеспечивающих возможность быстрой работы на компьютере.

2. Обучить работе в текстовом редакторе Microsoft Word.

3. Обучить работе в программе Microsoft Excel .

4. Обучить работе в программе презентаций Power Point.

5. Освоить принципы и основные приемы работы с программой ADEM. Развивающие:

1. Развивать память, внимание, наблюдательность и логическое мышление.

2. Развивать творческие способности.

3. Развивать умение самостоятельно расширять знания в области информационных технологий.

4. Развивать умение работать в группе, паре.

5. Развивать умение самостоятельно оценивать и анализировать свою деятельность и уважительно оценивать и анализировать деятельность других ребят в совместном освоении курса;

6. Привить необходимые навыки использования современных компьютерных и информационных технологий для решения учебных и практических задач.

Воспитательные:

1. Воспитывать ответственное отношение к информации с учетом правовых и этических аспектов ее распространения; избирательного отношения к полученной информации.

2. Воспитывать потребность в сотрудничестве, взаимодействии со сверстниками, умения подчинять свои интересы определенным правилам;

3. Воспитывать собранность, усидчивость.

## **Возраст учащихся, участвующих в реализации программы**

Программа рассчитана на учащихся в возрасте 9 – 17 лет.

Каждый модуль представляет собой относительно самостоятельную учебную единицу и в тоже время набор модулей программы позволяет получить целостное представление об устройстве персонального компьютера, стандартном пакете программ и графическом редакторе ADEM. Последовательность изучения модулей может варьироваться в зависимости от уровня подготовки учащегося и его пожеланий.

Материал программы дифференцирован на два уровня: ознакомительный и базовый. Ознакомительный уровень включает 3 модуля («Персональный компьютер и стандартные программы», «Редакторы Word и Excel», «Программа презентаций PowerPoint. Основы Internet-технологий, Графический редактор ADEM»), которые реализуются на первом году обучения. Базовый уровень включает 3 модуля («Персональный компьютер. Дополнительные устройства. Редактор Word», «Графические редакторы Paint и ADEM», «Программы Excel, PowerPoint»), которые реализуются на втором году обучения. На первом году обучения учащиеся овладевают элементарными знаниями, а на втором получают некоторые специализированные знания.

Исходя из психофизиологических особенностей детей и в частности, из особенностей восприятия информации детьми указанного возраста в группу объединяются учащиеся в возрасте 9 – 13 лет и 14 – 17 лет.

**Сроки реализации:** программа рассчитана на 2 года, объем - 216 часов (6 модулей).

## **Формы и методы обучения**

Формы обучения:

- занятие;
- лекция;
- практическая работа;

защита проекта.

Методы обучения

- Словесные методы: рассказ, беседа, сообщение.
- Наглядные методы: презентация, демонстрация рисунков, плакатов, иллюстраций.
- Практические методы: выполнение практических работ.

Сочетание словесного и наглядного методов обучения, позволяют адаптировать учащегося к восприятию материала, направить его на получение знаний за пределами программного материала.

**Формы организации деятельности**

Форма организации деятельности по программе «С компьютером на «ты» – групповая (разновозрастные группы). Форма организации учащихся - объединение.

## **Режим занятий**

Занятие проводится 2 раза в неделю, 1 раз - 2 часа и один раз - 1 час. Продолжительность каждого занятия – 45 минут. Перерыв между занятиями 10 минут.

## **Наполняемость учебных групп:** составляет 10-15 человек. **Планируемые результаты**

Личностные:

- ответственное отношение к информации с учетом правовых и этических аспектов ее распространения;
- положительное отношение к процессу обучения, к приобретению знаний и умений,
- стремление преодолевать возникающие затруднения;
- способность и готовность к общению и сотрудничеству со сверстниками и взрослыми в процессе образовательной, общественно-полезной, учебноисследовательской, творческой деятельности; Метапредметные:

*Познавательные:* 

- анализировать информацию;
- выделять главное, осуществлять выбор наиболее эффективных способов решения;
- прогнозировать результат. *Регулятивные:*
- планировать, контролировать и оценивать учебные действия в соответствии с поставленной задачей и условием её реализации в процессе познания;
- оценивать правильность выполнения учебной задачи;
- вносить коррективы в действие после его завершения на основе оценки и учета характера сделанных ошибок; *Коммуникативные:*
- учитывать разные мнения и интересы и обосновывать свою позицию;
- приходить к общему решению в совместной работе (сотрудничать с одноклассниками);
- сотрудничать со взрослыми и сверстниками в разных ситуациях;
- не создавать конфликтов и находить выходы из спорных ситуаций. Предметные результаты

Модульный принцип построения программы предполагает описание предметных результатов в каждом конкретном модуле.

## **Модули программы**

<span id="page-5-0"></span>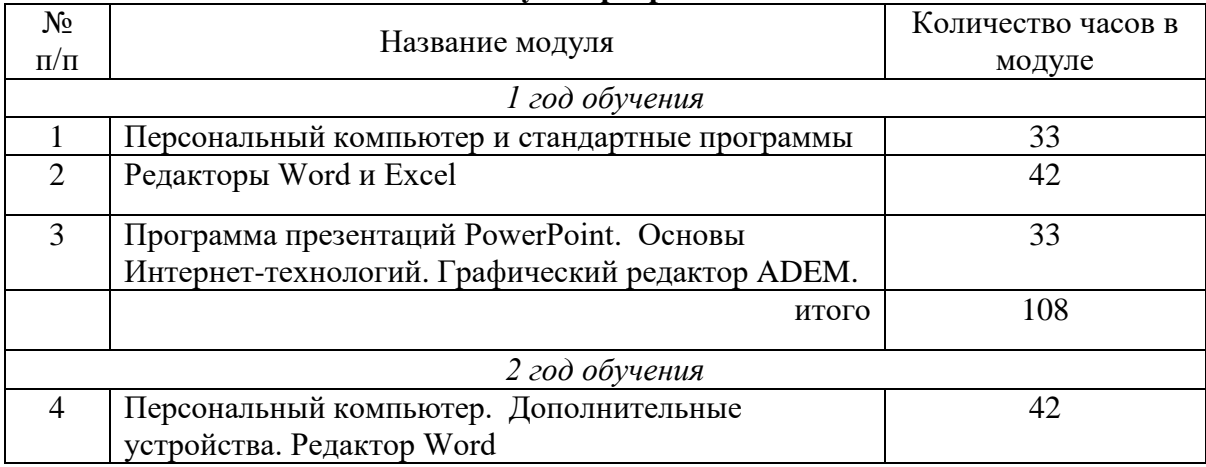

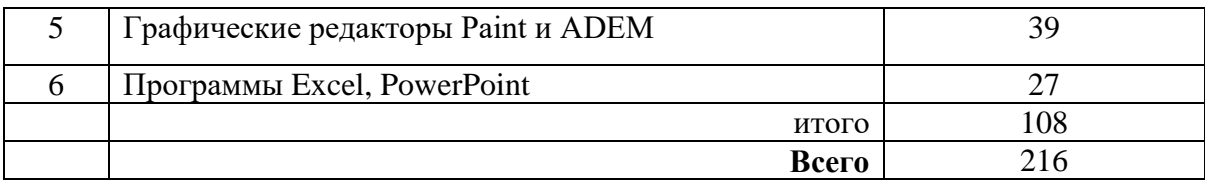

## **Критерии оценки знаний, умений и навыков при освоении программы**

Для того чтобы оценить усвоение программы, в течение года используются следующие методы диагностики: собеседование, наблюдение, выполнение отдельных творческих заданий, тестирование.

По завершению учебного плана каждого модуля оценивание знаний проводится посредством тестирования, выполнения практического задания, выполнение творческого заданий.

Применяется 3-х балльная система оценки знаний, умений и навыков обучающихся (выделяется три уровня: ниже среднего, средний, выше среднего). Итоговая оценка результативности освоения программы проводится путём вычисления среднего показателя, основываясь на суммарной составляющей по итогам освоения 3-х модулей.

Уровень освоения программы ниже среднего – ребёнок овладел менее чем 50% предусмотренных знаний, умений и навыков, испытывает серьёзные затруднения при работе с учебным материалом; в состоянии выполнять лишь простейшие практические задания педагога.

Средний уровень освоения программы – объём усвоенных знаний, приобретённых умений и навыков составляет 50-70%; работает с учебным материалом с помощью педагога; в основном, выполняет задания на основе образца; удовлетворительно владеет теоретической информацией по темам курса, умеет пользоваться литературой.

Уровень освоения программы выше среднего – учащийся овладел на 70-100% предусмотренным программой учебным планом; работает с учебными материалами самостоятельно, не испытывает особых трудностей; выполняет практические задания с элементами творчества; свободно владеет теоретической информацией по курсу, умеет анализировать литературные источники, применять полученную информацию на практике.

## **Формы контроля качества образовательного процесса:**

- собеседование,
- наблюление.
- выполнение творческих заданий,
- тестирование;
- выполнение практических работ.

Промежуточный контроль проводится по окончанию модуля в форме тестирования по пройденным темам, выполнения практического задания, выполнения творческого задания. Промежуточный контроль определяет степень усвоения учащимися учебного материала, результатов обучения.

Итоговый контроль проводится в конце учебного года в виде выполнения творческого задания, выставки работ. Итоговый контроль определяет изменение уровня развития детей, результаты обучения.

## **Модуль «Персональный компьютер и стандартные программы»**

<span id="page-6-0"></span>*Цель:* формирование системы знаний об устройстве компьютера. *Задачи:*

 сформировать систему знаний о правилах поведения и технике безопасности в компьютерном классе;

- сформировать систему знаний, умений и навыков, обеспечивающих возможность работы на компьютере;
- сформировать навыки работы в графическом редакторе Paint.

## *Предметные ожидаемые результаты*

Обучающийся должен знать:

- основные компоненты персонального компьютера;
- структуру, свойства и возможности операционной системы Windows;
- правила пользования стандартными программами операционной системы Windows.

Обучающийся должен уметь:

- работать на персональном компьютере в операционной среде Windows;
- создавать и редактировать рисунки в графическом редакторе Paint.

#### **Учебно-тематический план**

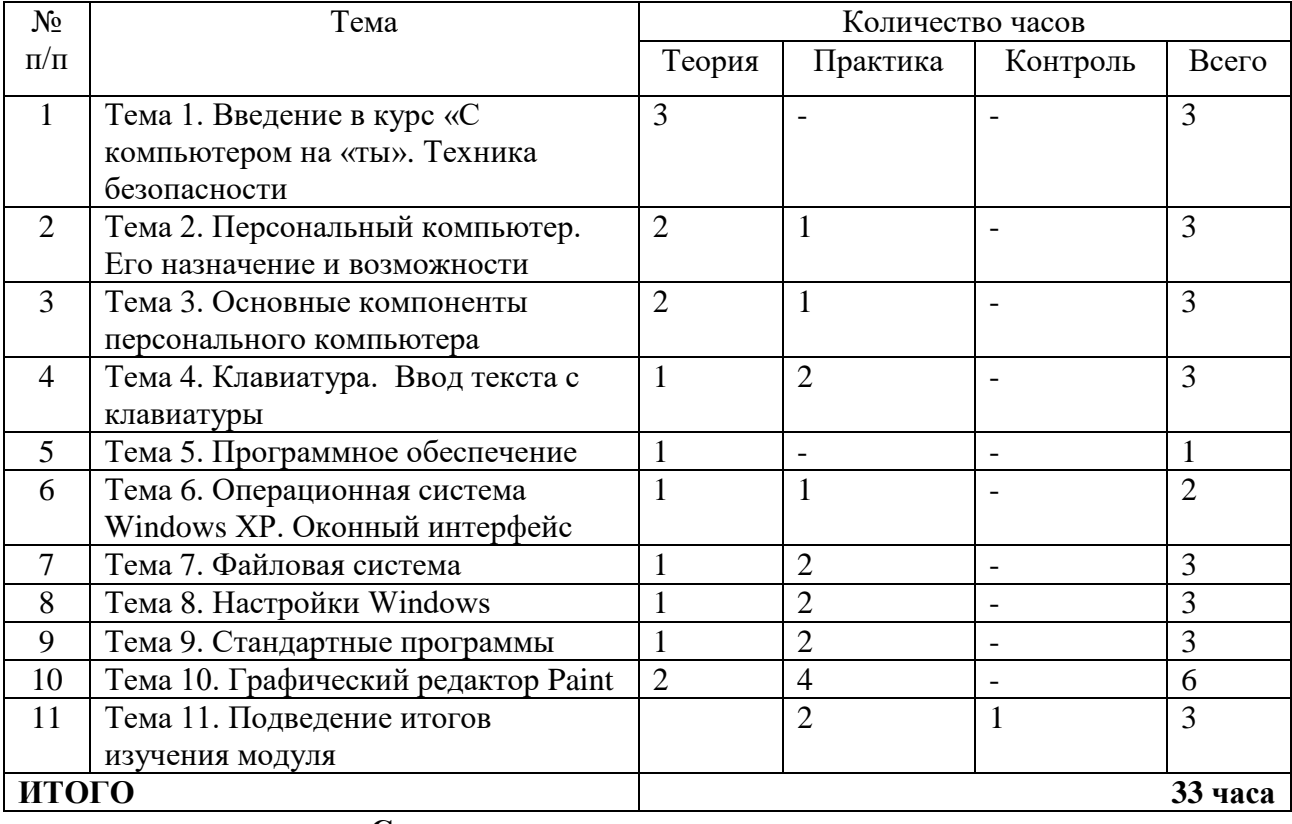

#### **Содержание программы модуля**

*Тема 1. Введение в курс «С компьютером на «ты». Техника безопасности*

*Теория:* Цель, задачи и содержание подготовки по программе «С компьютером на «ты». Организация теоретического и практического обучения: правила внутреннего распорядка, режим занятий, правила поведения и безопасного труда в учебном классе, на рабочем месте. Техника безопасности при работе с компьютером*.*

#### *Тема 2. Персональный компьютер. Его назначение и возможности*

*Теория*: Роль компьютеров в современном мире. Области применения компьютеров. Характеристики компьютеров.

*Практика:* Включение, перезагрузка, выключение компьютера и периферийных устройств.

#### *Тема 3. Основные компоненты персонального компьютера*

*Теория*: Основные компоненты персонального компьютера. Их назначения, особенности работы и основные характеристики. Дополнительные устройства: клавиатура, мышь, принтеры (лазерные, струйные, матричные), сканер.

*Практика:* Составление структурных схем компьютера. Знакомство с системным блоком и периферией персонального компьютера.

*Тема 4. Клавиатура. Ввод текста с клавиатуры*

*Теория*: Клавиатура: функции и группы клавиш на клавиатуре, варианты клавиатурных комбинаций.

*Практика:* Ввод текста с клавиатуры.

 *Тема 5. Программное обеспечение*

*Теория*: Понятие программного обеспечения. Виды и назначение.

#### *Тема 6. Операционная система Windows XP. Оконный интерфейс*

*Теория*: Операционная система Windows XP. Windows – объектноориентированная операционная система. Многозадачность. Оконный интерфейс. Элементы окна. Запуск программ. Стандартные диалоги для работы с файлами. Меню. Рабочий стол и его элементы. Специальная папка «Мой компьютер». Меню «Вид». Специальная папка «Корзина». Свойства объектов.

*Практика:* Загрузка операционной системы Windows. Работа с окнами. Загрузка и сохранение документов. Работа со специальной папкой «Мой компьютер». Работа с командой «Параметры» меню «Вид». Работа с панелью инструментов. Работа с «Корзиной».

#### *Тема 7. Файловая система*

*Теория*: Файловая система. Проводник. Создание нового документа, перемещение и копирование документа, удаление и переименование объекта. Поиск файлов.

*Практика:* Запуск проводника. Выделение, переименование, удаление, создание и копирование объектов. Поиск файлов. Просмотр свойств файлов и дисков. Создание ярлыков.

#### *Тема 8. Настройки Windows*

*Теория*: Настройки Windows. Системные часы. Панель задач. Панель управления.

*Практика:* Перемещение и изменение размеров панели задач. Настройка панели задач. Работа с панелью управления. Настройка системных часов. Настройка параметров клавиатуры, мыши.

#### *Тема 9. Стандартные программы.*

*Теория*: Стандартные программы. Текстовый редактор WordPad. Калькулятор. Блокнот.

*Практика:* Работа с программами «Блокнот», «Калькулятор», «WordPad».

#### *Тема 10. Графический редактор Paint.*

*Теория:* Окно программы. Элементы окна. Меню программы*. Практика:* Создание графических изображений в Paint.

*Тема 11. Подведение итогов изучения модуля*

*Теория:* Тестирование.

*Практика:* Выполнение практической работы.

**Модуль «Редакторы Word и Excel»**

<span id="page-8-0"></span>*Цель:* формирование системы знаний о текстовом редакторе Word и электронных таблицах Excel.

*Задачи:*

сформировать навыки работы в текстовом редакторе Word;

сформировать навыки работы в электронных таблицах Excel.

## *Предметные ожидаемые результаты*

Обучающийся должен знать:

- правила пользования текстовым редактором Word;
- правила пользования электронными таблицами Excel.

Обучающийся должен уметь:

- создавать в программе Microsoft Word и оформлять по всем правилам текстовые документы, содержащие таблицы, рисунки и другие графические объекты;
- создавать и оформлять таблицы в программе Microsoft Excel, выполнять расчеты, строить диаграммы.

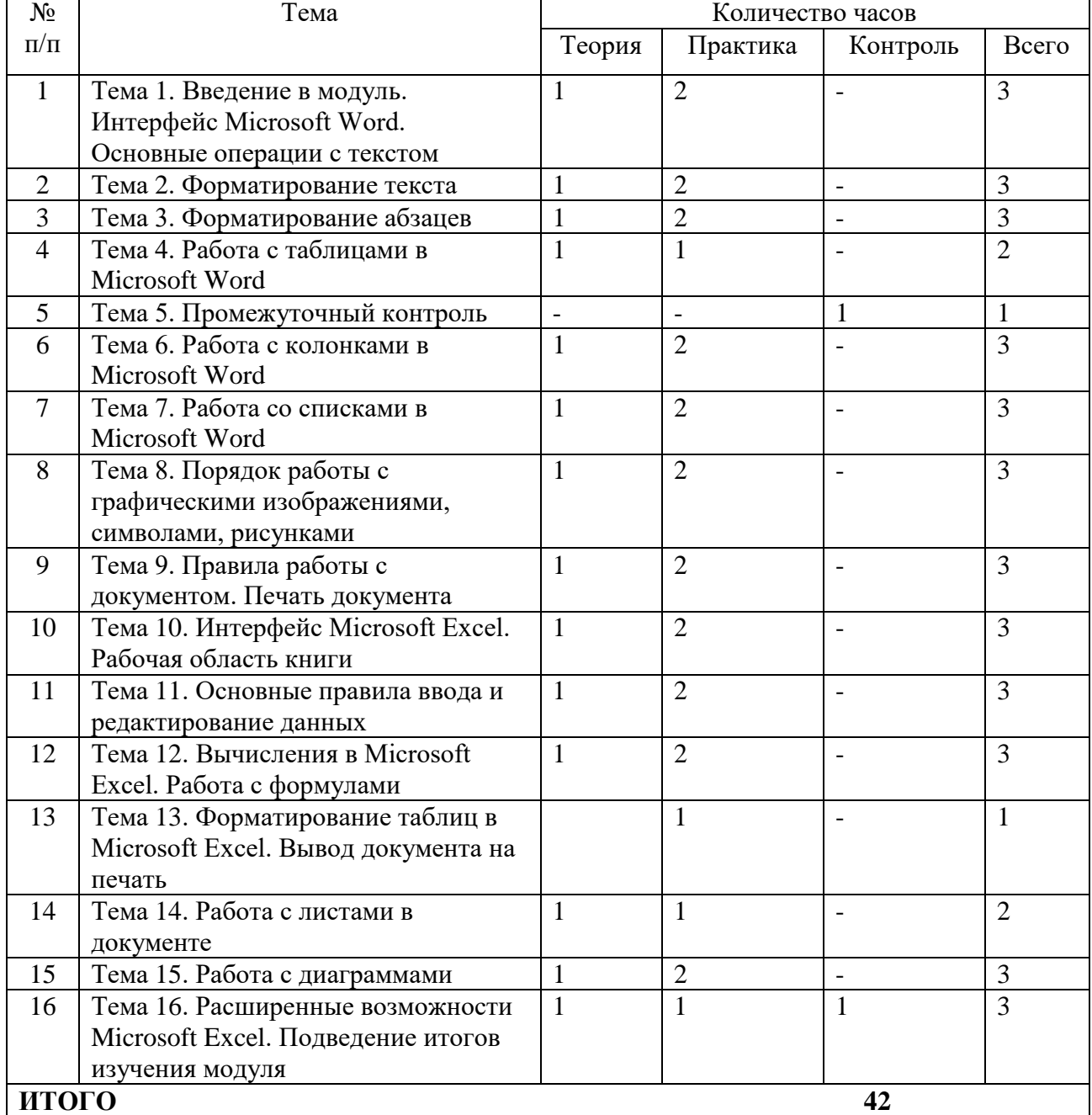

#### **Учебно-тематический план**

#### **Содержание программы модуля**

*Тема 1. Введение в модуль. Интерфейс Microsoft Word. Основные операции с текстом*

*Теория*: Текстовый редактор Word. Запуск и выход из программы. Элементы окна. Системное меню документа. Панели инструментов. Полосы прокрутки. Строка состояния. Режимы просмотра документа. Масштабирование. Справка. Подсказка. Ввод текста. Прокрутка с помощью клавиатуры и мыши. Добавление, выделение и удаление текста. Копирование и перемещение участков текста. Сохранение документов.

*Практика:* Запуск и выход из программы. Работа с окнами. Работа с системным меню, панелями инструментов, полосами прокрутки. Просмотр текстового документа в разных режимах. Масштабирование. Работа с клавишей ТАБ. Выделение, добавление копирование и удаление участков текста.

*Тема 2. Форматирование текста*

*Теория*: Форматирование текста. Форматирование шрифтов. *Практика:* Использование различных шрифтов.

#### *Тема 3. Форматирование абзацев*

*Теория*: Форматирование абзацев. Меню «Вид». Линейка. Установка абзацного отступа. Расположение абзаца по центру.

*Практика:* Установка абзацного отступа. Расположение абзаца по центру.

*Тема 4. Работа с таблицами в Microsoft Word*

*Теория*: Таблицы в Word. Создание и удаление таблиц. Редактирование таблиц. Форматирование таблицы.

*Практика:* Создание, редактирование, форматирование, удаление таблиц.

*Тема 5. Промежуточный контроль*

Тестирование по пройденным темам.

*Тема 6. Работа с колонками в Microsoft Word Теория*: Понятие колонок в документе.

*Практика:* Размещение текста в колонках.

#### *Тема 7. Работа со списками в Microsoft Word*

*Теория*: Понятие списков. Виды списков: маркированные, нумерованные, многоуровневые списки.

*Практика:* Создание и редактирование списков.

#### *Тема 8. Порядок работы с графическими изображениями, символами, рисунками*

*Теория*: Рисование с помощью Word. Инструменты графического редактора. Обрамление, сплошная заливка, заполнение узором. Перемещение геометрических объектов. Рисунки в Word. Вставка рисунков в текст.

*Практика:* Создание графических изображений с использованием различных инструментов. Обрамление, сплошная заливка, заполнение узором. Перемещение геометрических объектов.

#### *Тема 9. Правила работы с документом. Печать документа*

*Теория*: Установка параметров страницы. Предварительный просмотр. Вывод на печать.

*Практика:* Работа с меню «Вид» и работа с линейкой. Установка параметров страницы. Создание текстового файла, редактирование, форматирование, сохранение, вывод на печать.

## *Тема 10. Интерфейс Microsoft Excel. Рабочая область книги*

*Теория*: Понятие EXCEL. Запуск EXCEL. Окно EXCEL. Панели инструментов. Строка формул. Адреса ячеек (абсолютный и относительный). Меню Настройка. Рабочая область. Сохранение файла. Автосохранение. Пункт «Параметры». Меню «Сервис». Меню «Вид». Масштаб. Деление окна документа. Вставка пустых строк и столбцов.

*Практика:* Адрес ячеек (абсолютный и относительный). Меню. Настройка. Работа с меню «Параметры», «Сервис» «Вид». Деление окна документа. Внесение пустых строк и столбцов.

#### *Тема 11. Основные правила ввода и редактирование данных*

*Теория*: Ввод и редактирование данных с помощью электронных таблиц. Формат ячеек.

*Практика:* Ввод и редактирование данных с помощью электронных таблиц. Копирование ячеек. Автозаполнение. Автоматическая нумерация. Работа с форматом ячеек.

#### *Тема 12. Вычисления в Microsoft Excel. Работа с формулами*

*Теория*: Формулы в EXCEL. Копирование формул. Перемещение по таблице, горячие клавиши, выделение диапазона ячеек с помощью клавиш и мышки. Мастер функций

*Практика:* Составление формул. Копирование. Расчеты. Поиск и внесение в таблицу встроенных функций при помощи мастера функций.

#### *Тема 13. Форматирование таблиц в Microsoft Excel. Вывод документа на печать*

*Теория*: Форматирование таблицы, автоформат, шрифты. Команда «Стиль». Рамка, цвет ячейки, примечания. Печать таблицы.

*Практика:* Оформление внешнего вида таблицы.

## *Тема 14. Работа с листами в документе*

*Теория*: Рабочие листы. Переименование, копирование, удаление листов.

*Практика:* Работа с листами. Переименование, копирование, удаление листов.

#### *Тема 15. Работа с диаграммами*

*Теория*: Диаграммы в EXCEL. Типы диаграмм. Создание диаграммы. Редактирование диаграммы.

*Практика:* Построение и редактирование диаграмм.

## *Тема 16. Расширенные возможности Microsoft Excel. Подведение итогов изучения модуля*

*Теория*: Использование таблицы как базы данных. Сортировка. Фильтрация. Автофильтр. Расширенный фильтр.

<span id="page-11-0"></span>*Практика:* Использование таблицы в качестве базы данных. Сортировка. Фильтрация данных.

Выполнение практической работы.

## **Модуль «Программа презентаций PowerPoint. Основы интернет-технологий. Графический редактор ADEM»**

*Цель:* формирование системы знаний о программе презентаций PowerPoint, графическом редакторе ADEM и основах интернет-технологий. *Задачи:*

сформировать навыки работы в программе презентаций PowerPoint;

- сформировать навыки работы в Интернете;
- сформировать навыки работы в графическом редакторе ADEM

## *Предметные ожидаемые результаты*

Обучающийся должен знать:

- правила пользования программой презентаций PowerPoint;
- основные принципы функционирования сети Интернет;
- правила пользования программой ADEM.

Обучающийся должен уметь:

- создавать презентации в PowerPoint;
- просматривать ресурсы Интернета, осуществлять поиск информации в Интернете на заданную тему;
- создавать простые 2D и 3D объекты в программе ADEM.

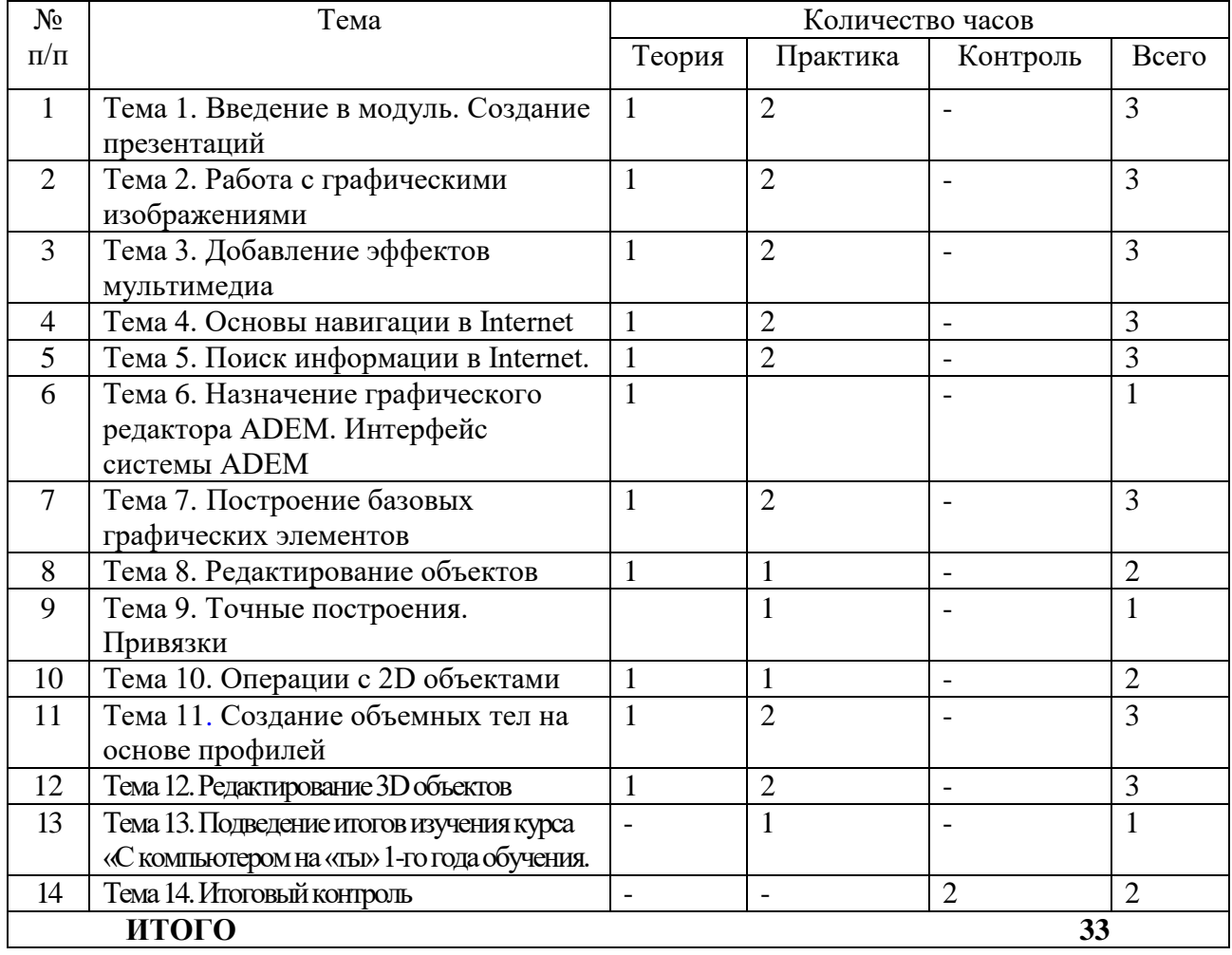

## **Учебно-тематический план**

## **Содержание программы модуля**

*Тема.1. Введение в модуль. Создание презентаций* 

*Теория*: Создание презентаций. Создание фона. Создание текста. Представление презентации. Слайды. Создание и сохранение новой презентации. Применение шаблона к слайду. Вставка нового слайда в презентацию. Вставка слайда с таблицей.

*Практика:* Создание и сохранение новой презентации. Вставка нового слайда в презентацию. Представление презентации.

## *Тема 2. Работа с графическими изображениями*

*Теория*: Вставка картинок в презентацию. Создания анимации текста. Настройка анимации картинок. Запуск и отладка презентации.

*Практика:* Вставка объектов. Вставка картинки ClipArt.

## *Тема 3. Добавление эффектов мультимедиа*

*Теория*: Добавление эффектов мультимедиа. Вставка звука и видеоклипов в презентацию. Работа с сортировщиком слайдов. Анимация и звук. Задание эффекта при переходе слайдов. Задание порядка и эффекта анимации. Вставка анимированного изображения. Вставка анимированного изображения.

*Практика:* Задание порядка и эффекта анимации.

## *Тема 4. Основы навигации в Internet*

*Теория*: Термины и определения глобальной компьютерной сети Интернет (Internet). Структура и информационные ресурсы сети Интернет. Сведения о системе World Wide Web (WWW). Принципы адресации в Интернете. Функции, организация и структура WEB-сайтов и интернет-страниц, правила работы с ними.

*Практика:* Работа с поисковыми системами.

#### *Тема 5. Поиск информации в Internet*

*Теория*: Поиск информации в Internet. *Практика:* Работа с поисковыми системами.

#### *Тема 6. Назначение графического редактора ADEM. Интерфейс системы ADEM*

*Теория*: Назначение программы ADEM. Основные элементы рабочего окна программы ADEM. Рабочее поле программы. Строка состояния. Меню «Вид».

*Практика:* Изучение экранного меню. Работа с пунктами меню. Создание и сохранение нового файла.

#### *Тема 7. Построение базовых графических элементов*

*Теория*: Понятие базовых элементов. Порядок построения отрезков, прямоугольников, окружности, ломаной линии и замкнутого контура.

*Практика:* Построение отрезков, прямоугольников, окружности, ломаной линии и замкнутого контура.

#### *Тема 8. Редактирование объектов*

*Теория*: Редактирование объектов. Выделение, редактирование, удаление объектов.

*Практика:* Редактирование объектов. Выделение, редактирование, удаление объектов.

#### *Тема 9. Точные построения. Привязки*

*Теория*: Точные построения. Привязки. Задание координат X и Y.

*Практика:* Выполнение построения объектов, используя привязки и задания координат.

#### *Тема 10. Операции с 2D объектами*

*Теория*: Операции с 2D объектами. Перенос. Поворот. Копия. Масштаб.

*Практика:* Создание и редактирование графических объектов, используя команды «Перенос», «Поворот», «Копия», «Масштаб».

## *Тема 11. Создание объемных тел на основе профилей*

*Теория*: Понятие профиля. Создание профиля. Создание объемных тел на основе профилей. Команды «Сфера», «Смещение», «Вращение».

*Практика:* Создание объемных тел на основе профилей, используя команды «Сфера», «Смещение», «Вращение».

## *Тема 12. Редактирование 3D объектов*

*Теория*: Редактирование трёхмерных объектов. Использование команд «Масштаб», «Перенос», «Поворот», «Копия», «Зеркальное отражение», «Удалить». *Практика:* Редактирование трёхмерных объектов, используя команды

«Масштаб», «Перенос», «Поворот», «Копия», «Зеркальное отражение», «Удалить».

*Тема 13. Подведение итогов изучения курса «С компьютером на «ты» 1-го года обучения*

*Практика:* Сбор материала для выполнения творческого задания.

## *Тема 14. Итоговый контроль*

*Практика:* Выполнение творческого задания.

## **2 год обучения**

## **Модуль «Персональный компьютер. Дополнительные устройства. Редактор Word»**

<span id="page-14-0"></span>*Цель:* формирование системы знаний об устройстве компьютера, о текстовом редакторе Word.

*Задачи:*

- сформировать систему знаний о правилах поведения и технике безопасности в компьютерном классе;
- сформировать систему знаний, умений и навыков, обеспечивающих возможность работы на компьютере;
- сформировать навыки работы в текстовом редакторе Word.

## *Предметные ожидаемые результаты*

Обучающийся должен знать:

- области применения компьютеров;
- дополнительные устройства компьютера;
- свойства и возможности операционной системы Windows;
- правила пользования текстовым редактором Word.

Обучающийся должен уметь:

- работать с панелью управления Windows;
- работать с дополнительными устройствами компьютера.
- создавать в программе Microsoft Word и оформлять по всем правилам текстовые документы, содержащие таблицы, рисунки и другие графические объекты.

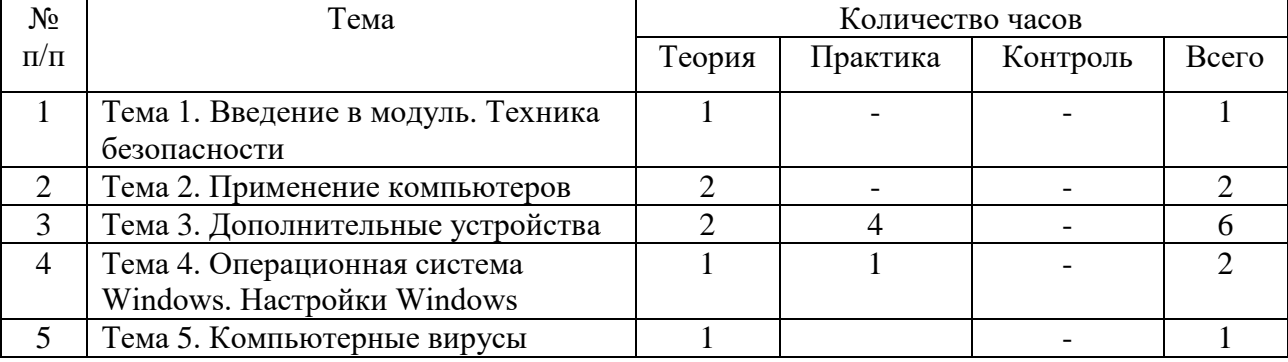

## **Учебно-тематический план**

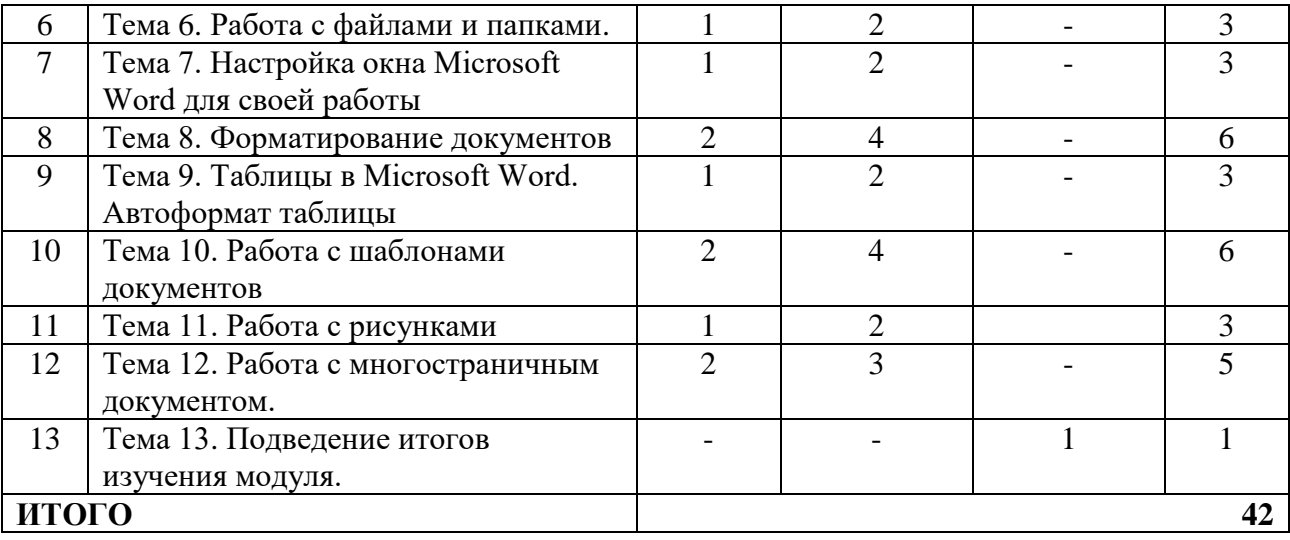

#### **Содержание программы модуля**

*Тема 1. Введение в модуль. Техника безопасности*

*Теория:* Цель, задачи и содержание подготовки по программе «С компьютером на «ты» на 2-ой год обучения. Организация теоретического и практического обучения: правила внутреннего распорядка, режим занятий, правила поведения и безопасного труда в учебном классе, на рабочем месте. Техника безопасности при работе с компьютером*.*

#### *Тема 2. Применение компьютеров*

*Теория*: Применение компьютеров. Области применения компьютеров.

#### *Тема 3. Дополнительные устройства*

*Теория*: Дополнительные устройства: наушники, микрофон. Принтеры. Настройка принтера. Сканер. Настройки сканера. Параметры сканирования документов.

*Практика:* Работа с дополнительными устройствами. Настройка микрофона. Настройка наушников. Сканирование и печать документов.

#### *Тема 4. Операционная система Windows. Настройки Windows*

*Теория*: Операционная система Windows. Настройки Windows. Панель управления.

*Практика:* Работа с панелью управления.

#### *Тема 5. Компьютерные вирусы*

*Теория*: Компьютерные вирусы. *Практика:* Работа с антивирусными программами.

*Тема 6. Работа с файлами и папками.*

*Теория*: Файловая система. Проводник. Работа с файлами и папками *Практика:* Работа с файлами и папками.

#### *Тема 7. Настройка окна Microsoft Word для своей работы.*

*Теория*: Текстовый редактор Word. Панели инструментов. Добавление и удаление панелей инструментов. Основные операции с текстом.

*Практика:* Работа с меню, панелями инструментов. Основные операции с текстом.

#### *Тема 8. Форматирование документов*

*Теория*: Форматирование документов. Стили форматирования. *Практика:* Создание и форматирование документов. Создание книги.

## *Тема 9. Таблицы в Microsoft Word. Автоформат таблицы*

*Теория*: Таблицы в Word. Автоформат таблицы. Добавление, удаление строк и столбцов. Перемещение строк и столбцов. Заливка таблицы.

*Практика:* Создание, редактирование, форматирование таблиц. Применение автоформата к таблице. Создание кроссвордов.

#### *Тема 10. Работа с шаблонами документов*

*Теория*: Общие шаблоны. Создание документов на основе шаблонов. Шаблон Мастер календарей. Шаблон Брошюра.

*Практика:* Создание календаря на основе шаблона мастер календарей. Создание брошюры на основе шаблона брошюра.

#### *Тема 11. Работа с рисунками*

*Теория*: Рисование с помощью Word. Инструменты панели рисования. Рисунки в Word. Вставка рисунков в текст. Положение рисунка относительно текста.

*Практика:* Создание графических изображений с использованием различных инструментов. Изменение положения рисунков относительно текста. Создание рекламы.

## *Тема 12. Работа с многостраничным документом.*

*Теория*: Проверка правописания. Поиск и замена текста. Вставка номера страниц. Установка параметров страницы. Создание оглавления документа. Предварительный просмотр. Вывод на печать.

*Практика:* Проверка правописания. Поиск и замена текста. Вставка номера страниц. Установка параметров страницы. Создание оглавления документа. Создание многостраничного документа, редактирование, форматирование, сохранение, вывод на печать.

#### *Тема 13. Подведение итогов изучения модуля.*

*Практика:* Промежуточный контроль. Выполнение практической работы.

## **Модуль «Графический редактор Paint и ADEM»**

<span id="page-16-0"></span>*Цель:* формирование системы знаний о графическом редакторе Paint и графическом редакторе ADEM.

## *Задачи:*

- сформировать навыки работы в графическом редакторе Paint;
- сформировать навыки работы в графическом редакторе ADEM

## *Предметные ожидаемые результаты*

Обучающийся должен знать:

- правила пользования программой Paint;
- правила пользования программой ADEM;
- правила печати моделей на 3D принтере.

Обучающийся должен уметь:

- создавать и редактировать рисунки в графическом редакторе Paint;
- создавать 2D и 3D объекты в программе ADEM.

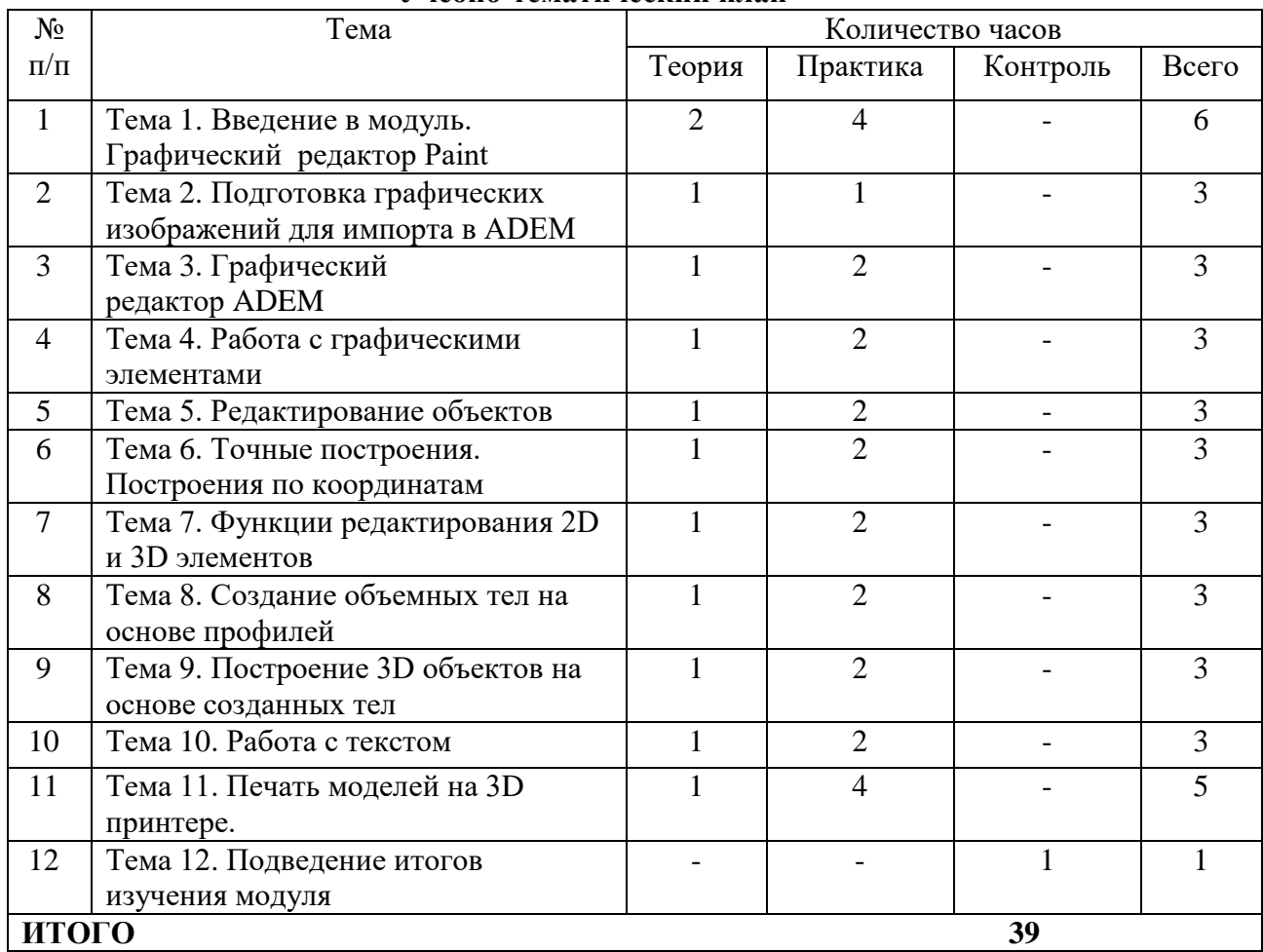

## **Учебно-тематический план**

## **Содержание программы модуля**

*Тема 1. Введение в модуль. Графический редактор Paint. Теория*: Создание и редактирование графических изображений в Paint. *Практика:* Создание и редактирование графических изображений в Paint.

*Тема 2. Подготовка графических изображений для импорта в ADEM.*

*Теория*: Особенности создания графических изображений в Paint для импортирования их в *ADEM.*

*Практика:* Создание графических изображений для импортирования их в *ADEM.*

## *Тема 3. Графический редактор ADEM*

*Теория*: Панели инструментов. Настройка системы ADEM*.* Настройка окружения. Рабочая плоскость и система координат.

*Практика:* Настройка системы ADEM. Настройка окружения. Создание и сохранение нового файла.

## *Тема 4. Работа с графическими элементами*

*Теория*: Правила построение прямоугольников, эллипсов, замкнутого контура. *Практика:* Построение прямоугольников, эллипсов, замкнутого контура.

*Тема 5. Редактирование объектов*

*Теория*: Редактирование объектов. Триммирование. Вставка и удаление узлов. Удаление сегмента. Обрезка по точкам.

*Практика:* Создание и редактирование объектов.

## *Тема 6. Точные построения. Построения по координатам Теория*: Точные построения. Построение объектов по координатам. *Практика:* Построения объектов, используя привязки и задания координат.

## *Тема 7. Функции редактирования* 2D и 3D элементов.

*Теория*: Операции с объектами. Масштаб. Перенос. Поворот. Зеркальное отображение. Копирование линейное, угловое. Удаление.

*Практика:* Создание и редактирование графических объектов, используя команды «Масштаб», «Перенос», «Поворот», «Зеркальное отображение», «Удалить».

## *Тема 8. Создание объемных тел на основе профилей*

*Теория*: Создание профиля. Создание объемных тел на основе профилей. Команды «Сфера», «Смещение», «Вращение».

*Практика:* Создание объемных тел на основе профилей, используя команды «Сфера», «Смещение», «Вращение».

## *Тема 9. Построение 3D объектов на основе созданных тел*

*Теория*: Построение объектов, используя команды «Вычитание элементов», «Сквозное отверстие», «Смещение», «Извлечение тела».

*Практика:* Создание и редактирование трёхмерных объектов, используя команды «Вычитание элементов», «Сквозное отверстие», «Смещение», «Извлечение тела».

#### *Тема 10. Работа с текстом*

*Теория:* Создание текстовых строк. Редактирование текстовых строк. Установка и изменение параметров текста.

*Практика:* Создание текстовых строк. Редактирование текстовых строк. Установка и изменение параметров текста.

## *Тема 11. Печать моделей на 3D принтере*

*Теория: Подготовка моделей к печати. Различные форматы файлов.*

*Практика: Создание и сохранение объектов в разных форматах. Печать моделей*.

## *Тема 12. Подведение итогов изучения модуля*

*Практика:* Промежуточный контроль. Выполнение практической работы.

#### **Модуль «Программы Excel, PowerPoint»**

<span id="page-18-0"></span>*Цель:* формирование системы знаний об электронных таблицах Excel, программе презентаций PowerPoint.

## *Задачи:*

- сформировать навыки работы в электронных таблицах Excel;
- сформировать навыки работы в программе презентаций PowerPoint;

## *Предметные ожидаемые результаты*

Обучающийся должен знать:

правила пользования электронными таблицами Excel;

правила пользования программой презентаций PowerPoint.

Обучающийся должен уметь:

- создавать и оформлять таблицы в программе Microsoft Excel, выполнять расчеты, строить диаграммы;
- применять макросы в программе Microsoft Excel;

 создавать презентации в PowerPoint с добавлением эффектов мультимедиа: анимации, звука, кнопок управления.

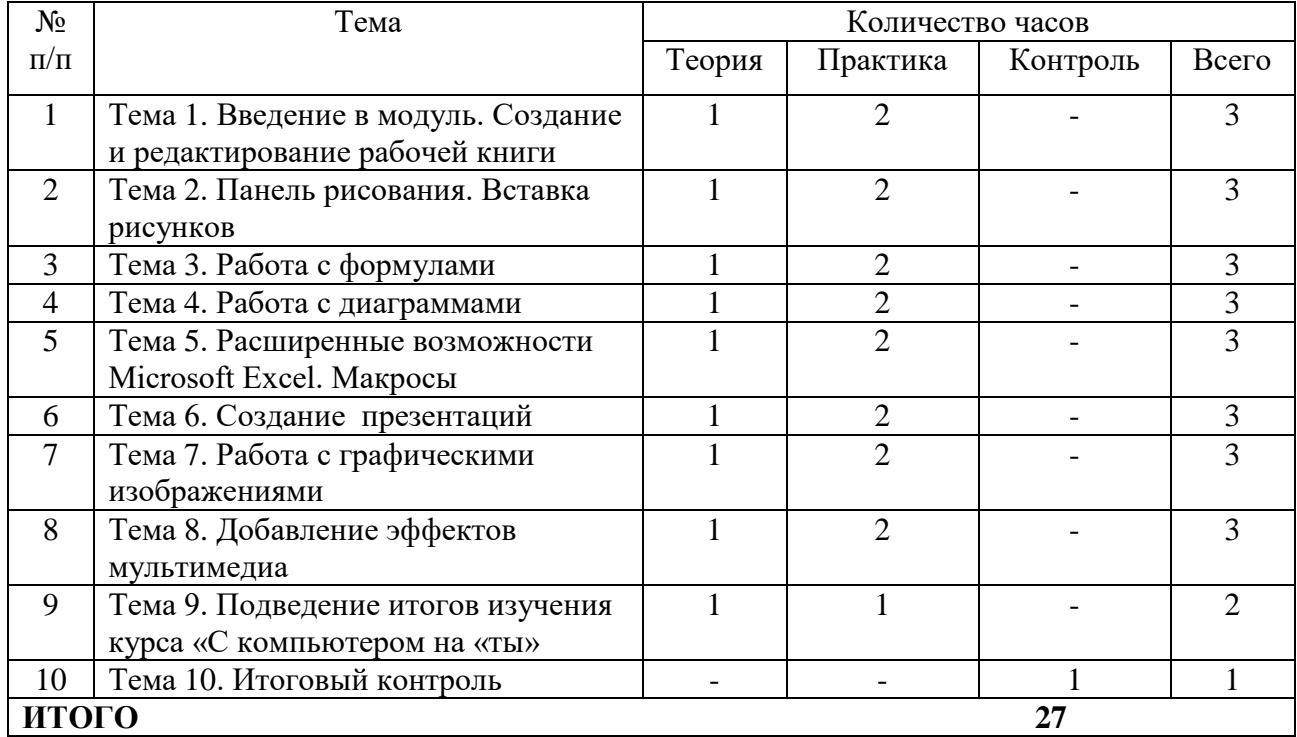

## **Учебно-тематический план**

## **Содержание программы модулей**

*Тема 1. Введение в модуль. Создание и редактирование рабочей книги Теория*: Создание и редактирование таблиц. Форматирование таблиц. Работа с листами в документе.

*Практика:* Создание и редактирование таблиц. Форматирование таблиц. Работа с листами в документе.

*Тема 2. Панель рисования. Вставка рисунков*

*Теория*: Использование панели рисования. Вставка рисунков.

*Практика:* Создание графических изображений, используя панель рисования. Вставка рисунков.

*Тема 3. Работа с формулами*

*Теория*: Формулы в EXCEL. Мастер функций.

*Практика:* Работа с формулами. Расчеты. Работа с мастером функций.

*Тема 4. Работа с диаграммами*

*Теория*: Диаграммы в EXCEL. Создание диаграммы. Редактирование диаграммы.

*Практика:* Построение и редактирование диаграмм.

*Тема 5. Расширенные возможности Microsoft Excel. Макросы Теория*: Понятие макросов.

*Практика:* Создание и использование макросов.

*Тема 6. Создание презентаций* 

*Теория*: Создание презентаций. Создание фона. Представление презентации. Применение шаблона к слайдам.

*Практика:* Создание и сохранение новой презентации.

*Тема 7. Работа с графическими изображениями*

*Теория*: Вставка картинок в презентацию. Создания анимации картинок. Настройка анимации картинок. Запуск и отладка презентации.

*Практика:* Вставка объектов. Создания анимации картинок.

*Тема 8. Добавление эффектов мультимедиа*

*Теория*: Добавление эффектов мультимедиа. Вставка звука и видеоклипов в презентацию. Анимация и звук. Вставка анимированного изображения.

*Практика:* Настройка анимации, звука или клипа.

*Тема 9. Подведение итогов изучения курса «С компьютером на «ты» Теория*: Организация выставки

*Практика:* Подготовка работ к выставке

*Тема 10. Итоговый контроль*

Выставка работ

## **Материально-техническое обеспечение программы**

<span id="page-20-0"></span>Требования к помещению, в котором должны проводиться занятия: компьютерный класс.

Перечень оборудования, необходимого для занятий (на группу детей):

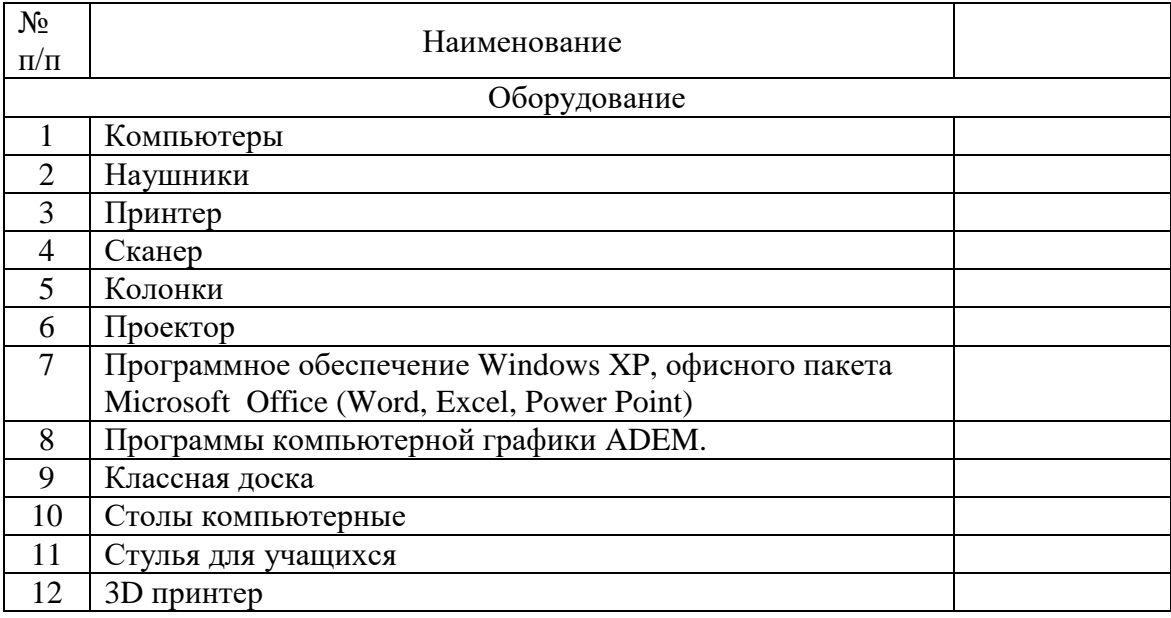

## **Методическое обеспечение программы**

Дидактический материал

- <span id="page-20-1"></span>1. Презентация «Устройство персонального компьютера».
- 2. Презентация «Работа с формулами в Excel».
- 3. Презентация «Диаграммы в Excel».
- 4. Презентация «Применение компьютеров»
- 5. Лекционный материал по всем темам.
- 6. Практическая работа «Работа с файлами».
- 7. Практическая работа «Проводник».
- 8. Практическая работа по Paint «Простые объекты».
- 9. Практическая работа по Paint «Собери лицо».
- 10. Практическая работа по Paint «Создание визиток».
- 11. Практическая работа по Paint «Оформи пейзаж».
- 12. Практическая работа по набору текста «Интернет».
- 13. Практическая работа по набору текста «Исторические вехи развития информационных технологий».
- 14. Практическая работа по набору текста « Компьютерный вирус».
- 15. Практическая работа по работе с фрагментами текста «Дом, который построил Джек».
- 16. Практическая работа по работе со шрифтами «Математические примеры».
- 17. Практическая работа по форматированию текста «Назначение текстового редактора Word».
- 18. Практическая работа по форматированию текста «Происхождение систем счисления».
- 19. Практическая работа по работе с панелью рисования «Создание объявления».
- 20. Практическая работа по работе с панелью рисования «Схема компьютерного класса».
- 21. Практическая работа по работе с панелью рисования «Схема проезда».
- 22. Практическая работа по работе с объектами «Создание приглашения».
- 23. Практическая работа по работе с объектами «Договор на оказание услуг».
- 24. Практическая работа по работе с колонками «Современный гуманитарный институт».
- 25. Практическая работа по работе с колонками «Эльтур».
- 26. Практическая работа по работе со списками «Кулинарные рецепты».
- 27. Практическая работа по работе со списками «Инструкция по технике безопасности».
- 28. Практическая работа по работе с таблицами «Справка».
- 29. Практическая работа по работе с таблицами «Акт о порче материальных ценностей».
- 30. Практическая работа «Итоговая работа по Word».
- 31. Практическая работа «Создание таблиц в Excel».
- 32. Практическая работа по форматированию таблицы «Поставка товара».
- 33. Практическая работа по форматированию таблицы «Квитанция по оплате».
- 34. Практическая работа по работе с формулами «Ведомость движения товаров народного потребления».
- 35. Практическая работа по работе с формулами «Расчет заработной платы».
- 36. Практическая работа по работе с формулами «Агентство по продаже недвижимости».
- 37. Практическая работа по работе с мастером функциями «Расчет стипендии».
- 38. Практическая работа по работе с диаграммами «Реализуем бланки».
- 39. Практическая работа по работе с диаграммами «Продажи по регионам»
- 40. Практическая работа по работе с фильтрами «Планеты солнечной системы».
- 41. Практическая работа «Создание презентации».
- 42. Практическая работа « Зоопарк».
- 43. Практическая работа «Реклама товара».
- 44. Практическая работа «Расскажи о себе».
- 45. Практическая работа по ADEM «Создание модели по образцу».
- 46. Практическая работа «Точные построения»
- 47. Практическая работа «Построение модели на основе профилей»

## **Список литературы**

<span id="page-21-0"></span>1. Федеральный закон от 29.12.2012 г. № 273-ФЗ «Об образовании в Российской Федерации» (последняя редакция).

2. Приказ Министерства просвещения Российской федерации № 196 от 9.11.2018 «Об утверждении порядка организации и осуществления образовательной деятельности по дополнительным общеобразовательным программам».

3. Концепция развития дополнительного образования до 2030 года утвержденной распоряжением правительства Российской Федерацией от 31 марта 2022 г. № 678-р.

4. Приказ Министерства просвещения № 629 27.07.2022 г. «Об утверждении Порядка организации и осуществления образовательной деятельности по дополнительным общеобразовательным программам».

5. Постановление Главного государственного санитарного врача Российской Федерации от 28.09.2020 года № 28 «Об утверждении СанПиН 2.4.3648-20 «Санитарно - эпидемиологические требования к организации воспитания и обучения, отдыха и оздоровления детей и молодежи».

6. Письмо Министерства образования и науки РФ от 11.12.2006 N 06-1844 "О Примерных требованиях к программам дополнительного образования детей".

7. Письмо Министерства образования и науки РФ № 09-3242 от 18.11.2015 «О направлении информации» (вместе с методическими рекомендациями по проектированию дополнительных общеразвивающих программ (включая разноуровневые программы).

8. Письмо Министерства образования и науки РФ от 29 марта 2016 г. № ВК-641/09 "О направлении методических рекомендаций".

9. Письмо Министерства образования и наукиСамарской области № МО - 16- 09-01/826-ТУ от 03.09.2015.

10. Приказ министерства образования и науки Самарской области от 20.08.2019 г. № 262-од «Об утверждении Правил персонифицированного финансирования дополнительного образования детей в Самарской области на основе сертификата персонифицированного финансирования дополнительного образования детей, обучающихся по дополнительным общеобразовательным программам».

11. Приказ Департамента образования администрации городского округа Тольятти от 18.11.2019 года № 443-пк/3.2 «Об утверждении правил Персонифицированного финансирования дополнительного образования детей в городском округе Тольятти на основе сертификата персонифицированного финансирования дополнительного образования детей, обучающихся по дополнительным общеобразовательным программам».

## **Список рекомендуемой литературы для педагога**

- 1. Федеральный закон «Об информации, информационных технологиях и о защите информации» от 27.07.2006 № 149-ФЗ. – М.: Проспект, 2008. – 47 с.
- 2. Закон Российской Федерации "Об образовании" от 29 декабря 2012 г. № 273-ФЗ.
- 3. ГОСТ 15971 90. Системы обработки информации. Термины и определения. М.: Изд-во стандартов, 1999. – 14 с.
- 4. Артамонов, B.C. Персональный компьютер для начинающих /B.C. Артамонов, Д.Б. Кашенков, Е.С. Серебряков. – СПб.: Издательский дом Герда, 2003. – 234 с.
- 5. Богатюк, В.А. Оператор ЭВМ/ В.А. Богатюк, Л.Н. Кунгурцева. М.: Изд. центр «Академия», 2008. – 168 с.
- 6. Киселев, С.В. Оператор ЭВМ: Учебник /С.В. Киселев, В.П. Куранов. М.: Изд. центр «Академия», 2007. – 352 с.
- 7. Коцюбинский, А.О. Microsoft Office XP /А. О. Коцюбинский, С.В. Грошев. M.: Триумф, 2001. – 469 с.
- 8. Леонов, Василий Простой и понятный самоучитель Word и Excel/ В. Леонов Эксмо, 2017. – 352 с.
- 9. Нечаев, В.М. Электронные таблицы и базы данных в задачах (MICROSOFT EXCEL)/ В.М. Нечаев. – М.: Интеллект-Центр, 2001. – 169 с.
- 10. Прокди Р. Создание эффектных презентаций с использованием PowerPoint 2013 и других программ/ Прокди Р.- Наука и Техника, 2015. -256 с.
- 11. Пшенко, А.В. Делопроизводство: Документационное обеспечение работы офиса: учебное пособие /А.В. Пшенко. – М.: Мастерство, 2000. – 176 с.
- 12. Свиридова М.Ю. Текстовый редактор Word./ М.Ю. Свиридова М.: Изд. центр «Академия», 2011. – 176 с.
- 13. Свиридова М. Ю. Создание презентации в PowerPoint./ М.Ю. Свиридова М.: Изд. центр «Академия», 2012. - 224 c.
- 14. Свиридова М. Ю. Электронные таблицы Excel./ М.Ю. Свиридова М.: Изд. центр «Академия», 2013. - 144 c.
- 15. [www.intuit.ru](http://www.intuit.ru/) Интернет-Университет Информационных технологий
- 16. [www.claw.ru](http://www.claw.ru/)  Образовательный портал
- 17. [www.metod-kopilka.ru](http://www.metod-kopilka.ru/) методическая копилка учителей информатики
- 18. [www.school-collection.ru](http://www.school-collection.ru/)  единая коллекция цифровых образовательных ресурсов
- 19. [www.rgdb.ru](http://www.rgdb.ru/) Российская государственная детская библиотека
- 20. [www.school.edu.ru](http://www.school.edu.ru/)  российский образовательный портал

#### **Список рекомендуемой литературы для обучающихся**

- 1. Левин А. Самоучитель работы на компьютере. Windows и Microsoft Office. /А. Левин – СПб: Питер, 2014. - 672 с.
- 2. Левин А. Word и Excel. Cамоучитель./А. Левин СПб: Питер, 2017. 192 с.
- 3. Михеева, Е.В. Информационные технологии: Элективный ориентационный курс для учащихся 9 класса: Книга для чтения (хрестоматия) /Е.В. Михеева. – М.: Изд. центр «Академия», 2004. – 160 с.
- 4. Михеева, Е.В. Информационные технологии: Элективный ориентационный курс для учащихся 9 класса: Учебное пособие-практикум /Е.В. Михеева. – М.: Изд. центр «Академия», 2004. – 96 с.
- 5. Михеева, Е.В. Практикум по информатике /Е.В. Михеева. М.: Изд. центр «Академия», 2004. – 192 с.